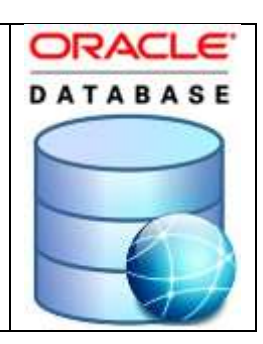

# Table of Contents

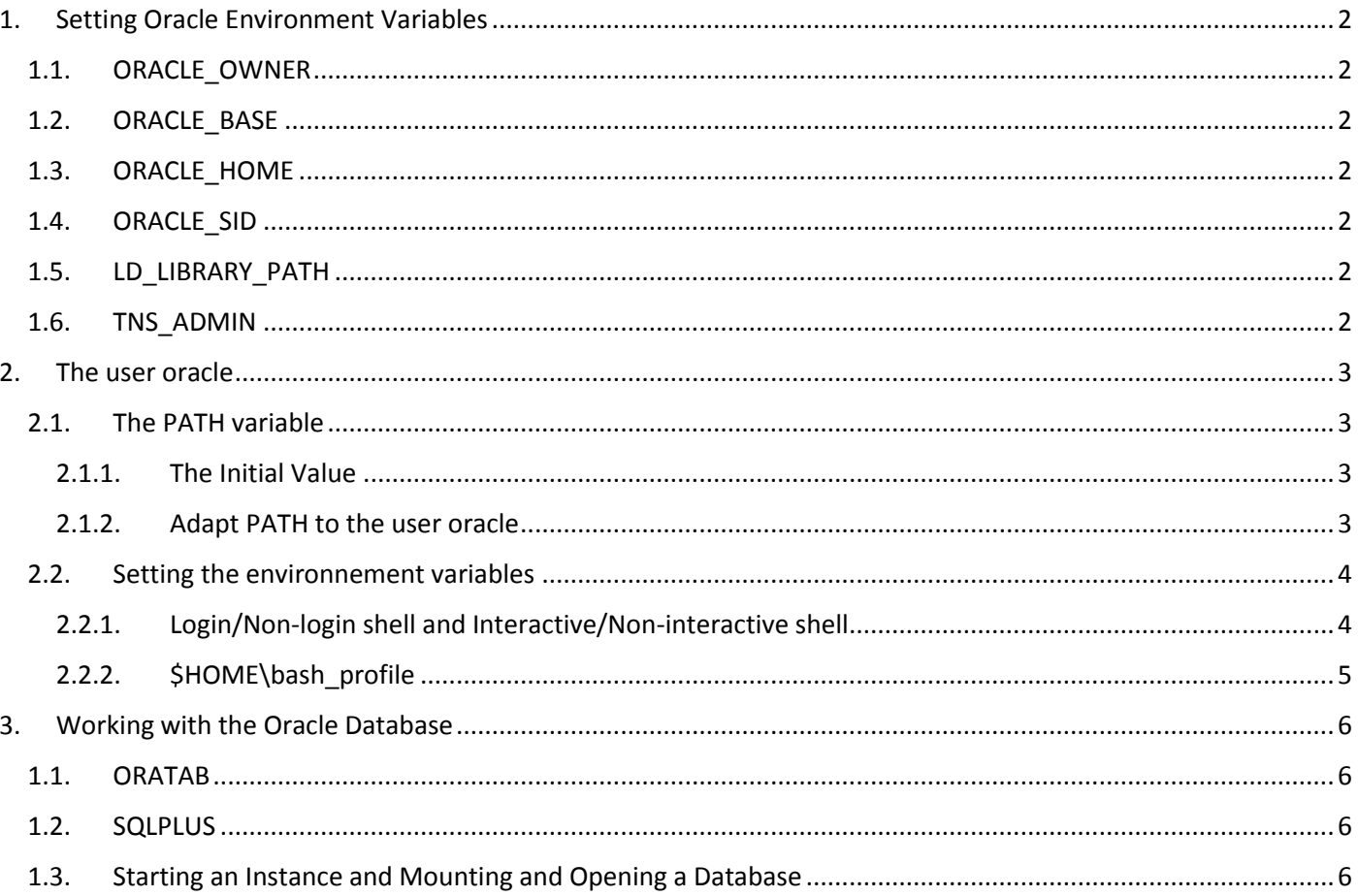

# <span id="page-1-0"></span>1. Setting Oracle Environment Variables

## <span id="page-1-1"></span>1.1. ORACLE\_OWNER

ORACLE\_OWNER=oracle

## 1.2. ORACLE\_BASE

<span id="page-1-2"></span>Top level directory for storing data files and diagnostic information ORACLE\_BASE =/u01/app

## <span id="page-1-3"></span>1.3. ORACLE\_HOME

Top level directory of the Oracle system hierarchy ORACLE\_HOME =/u01/app/product/12.1.0/db1

## <span id="page-1-4"></span>1.4. ORACLE\_SID

Oracle System Identifier ORACLE\_SID=orcl

## <span id="page-1-5"></span>1.5. LD\_LIBRARY\_PATH

LD\_LIBRARY\_PATH=\$LD\_LIBRARY\_PATH: \$ORACLE\_HOME/lib

<span id="page-1-6"></span>1.6. TNS\_ADMIN

## <span id="page-2-0"></span>2. The user oracle

## <span id="page-2-1"></span>2.1. The PATH variable

#### 2.1.1. The Initial Value

```
linstv2: ~ # su - yvesyves@linsrv2:~> echo $PATH
/home/yves/bin:/usr/local/bin:/usr/bin:/bin:/usr/bin/X11:/usr/qames
yves@linsrv2:~> env | grep "PATH"
MANPATH=/usr/local/man:/usr/share/man
XNLSPATH=/usr/share/X11/nls
PATH=/home/yves/bin:/usr/local/bin:/usr/bin:/bin:/usr/bin/X11:/usr/games
ALSA CONFIG PATH=/etc/alsa-pulse.conf
```
#### FSH = Filesystem Hierarchy Standard

/bin: Essential command binaries that need to be available in single user mode. For all users, e.g. cat ls cp For binaries, usable before the /usr partition is mounted.

/usr: Secondary hierarchy for read-only user data. Contains most (multi-)user utilities and applications /usr/bin : Non-essential command binaries (not needed in single user mode). For all users. General system-wide binaries.

/usr/local : Tertiary hierarchy for local data, specific to this host. Typically has further subdirectories:

/bin /lib /share

The local path means it's not managed by the system packages.

For user-scoped scripts, use  $\gamma$ /bin (A personal bin folder in your home directory) /home/yves/bin<br>
yves@linsrv2:/usr/local/bin> ls -la

```
total 20
                           38 Dec 22 22:21 .
drwxr-xr-x 1 root
                    root
drwxr-xr-x 1 root
                           76 Dec 21 12:29 ..
                    root
-rwxr-xr-x 1 oracle root 6583 Dec 22 22:21 coraenv
-rwxr-xr-x 1 oracle root 2445 Dec 22 22:21 dbhome
-rwxr-xr-x 1 oracle root 7012 Dec 22 22:21 oraenv
```
#### 2.1.2. Adapt PATH to the user oracle

<span id="page-2-3"></span>oracle@linsrv2:~> echo \$PATH /u01/app/product/12.1.0/db1/bin:/usr/sbin:/usr/local/bin:/usr/bin:/usr/bin:/usr/bin/X11:/usr/games:<mark>/home/oracle/bin</mark>

User specific environment and startup programs export PATH=\$PATH:\$HOME/bin

export ORACLE\_BASE=/u01/app export ORACLE\_HOME=/u01/app/product/12.1.0/db1

## <span id="page-3-0"></span>2.2. Setting the environnement variables

You can add these environment settings to the end of the ~oracle/.bash\_profile file. This will ensure that the environment variables are set permanently when you log in as "oracle", or when you switch to the user "oracle" by executing "su – oracle"

#### 2.2.1. Login/Non-login shell and Interactive/Non-interactive shell

#### <span id="page-3-1"></span>Login Shell

When you log in to the Linux system, the bash shell starts as a login shell. The login shell looks for four different startup files to process commands from.

Bash as login shell will load /etc/profile > \$HOME/.bash\_profile > \$HOME/.bash\_login > \$HOME/.profile in the order

#### The /etc/profile file

Notice the export line near the bottom of the file:

```
linsrv2:~ # ls -la /etc/profile
-rw-r--r-- 1 root root 9168 Oct 14 16:14 /etc/profile
```

```
oracle@linsrv2:~> cat /etc/profile | grep "export"
   test -z "${TERM}"
                                && { TERM=linux; export TERM; }
   test "${TERM}" = "unknown" && { TERM=linux; export TERM; }
   test "${TERM}" = "ibm327x" && { TERM=dumb; export TERM; }
       export LINES COLUMNS TERM
#export ESCDELAY
    # export GZIP
    export CSHEDIT
# Do NOT export UID, EUID, USER, and LOGNAME
export MAIL HOST CPU HOSTNAME HOSTTYPE OSTYPE MACHTYPE
   export PATH
   export INPUTRC
   export HISTSIZE
#export TEXINPUTS
    export LESSOPEN LESSCLOSE LESS LESSKEY PAGER LESS ADVANCED PREPROCESSOR MORE
   export MINICOM
   export MANPATH
#export XAPPLRESDIR
       export XKEYSYMDB=/usr/share/X11/XKeysymDB
       export XKEYSYMDB=/usr/X11R6/lib/X11/XKeysymDB
       export XNLSPATH=/usr/share/X11/nls
        export XNLSPATH=/usr/X11R6/lib/X11/nls
   export COLORTERM
#export VERSION_CONTROL
   export PROFILEREAD
   export PATH
```
#### The \$HOME Startup Files

The remaining three startup files are all used for the same function: To provide a user-specific startup file for defining user-specific environment variables. Most Linux distributions use only one of these three startup files. \$HOME/.bash\_profile \$HOME/.bash\_login

```
$HOME/.profile<br>|<mark>oracle@linsrv2:~> ls -1 ~/.bash*</mark>
-rw------- 1 oracle oinstall 1693 Dec 24 16:10 /home/oracle/.bash_history
-rw-r--r-- 1 oracle oinstall 462 Dec 24 01:18 /home/oracle/.bash profile
```
oracle@linsrv2:~> 1s -1 ~/.profile 1s: cannot access '/home/oracle/.profile': No such file or directory

#### Interactive Shell

If you start a bash shell without logging into a system (such as if you just type bash at a CLI prompt), you start what's called an interactive shell. The interactive shell doesn't act like the login shell, but it still provides a CLI prompt for you to enter commands.

If bash is started as an interactive shell, it doesn't process the /etc/profile file. Instead, it checks for the. bashrc file in the user's Home directory.

bash myscript

```
2.2.2. $HOME\bash_profile<br>|<br>| oracle@linsrv2:~> vi .bash_profile
# .bash profile
# Get the aliases and functions
if [-f \sim / \text{.bashrc}]; then
        \sim/.bashrc
fi
# User specific environment and startup programs
export PATH=$PATH:$HOME/bin
# Oracle install specific environment settings
umask 022
export TMP=/tmp
export TMPDIR=/tmp
export ORACLE BASE=/u01/app
export ORACLE HOME=/u01/app/product/12.1.0/db1
export ORACLE SID=orcl
export PATH=$ORACLE HOME/bin:/usr/sbin:$PATH
export LD LIBRARY PATH=$ORACLE HOME/lib:/lib:/usr/lib
```
## <span id="page-5-0"></span>3. Working with the Oracle Database

#### <span id="page-5-1"></span>1.1. ORATAB

This file is used by ORACLE utilities. It is created by root.sh and updated by either Database Configuration Assistant while creating a database or ASM Configuration Assistant while creating ASM instance.

```
linsrv2:/usr/local/bin # 1s -1a
total 20
drwxr-xr-x 1 root root 38 Dec 22 22:21.
drwxr-xr-x 1 root root 76 Dec 21 12:29 ..
-rwxr-xr-x 1 oracle root 6583 Dec 22 22:21 coraenv
-rwxr-xr-x 1 oracle root 2445 Dec 22 22:21 dbhome
-rwxr-xr-x 1 oracle root 7012 Dec 22 22:21 oraenv
```
## <span id="page-5-2"></span>1.2. SQLPLUS

```
oracle@linsrv2:~> sqlplus /nolog
SQL*Plus: Release 12.1.0.2.0 Production on Sun Dec 25 21:55:41 2016
Copyright (c) 1982, 2014, Oracle. All rights reserved.
SQL> connect / as sysdba
Connected to an idle instance.
SQL > \Box
```
### <span id="page-5-3"></span>1.3. Starting an Instance and Mounting and Opening a Database

```
oracle@linsrv2:~> sqlplus /nolog
```
SQL\*Plus: Release 12.1.0.2.0 Production on Mon Dec 26 22:03:35 2016

Copyright (c) 1982, 2014, Oracle. All rights reserved.

SQL> connect system/manager as sysdba Connected to an idle instance. SQL> startup ORACLE instance started.

Total System Global Area 4966055936 bytes Fixed Size 2934552 bytes Variable Size 1023412456 bytes Database Buffers 3925868544 bytes Redo Buffers 13840384 bytes Database mounted. Database opened.  $|SQL>||$